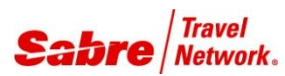

### O V E R V I E W

**FlyBe Script** is an application that automates the process of issuing a vMCO for checked baggage and Includes the SSR/OSI PNR remarks required by FlyBe.

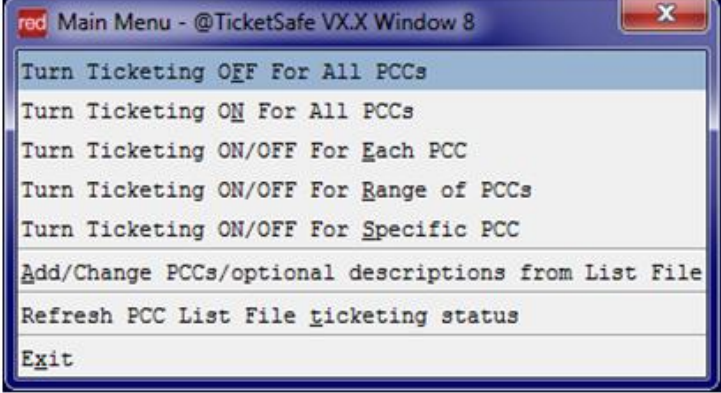

Window

### TASK GRAPHIC

In order to use the **FlyBe Script**, follow these steps:

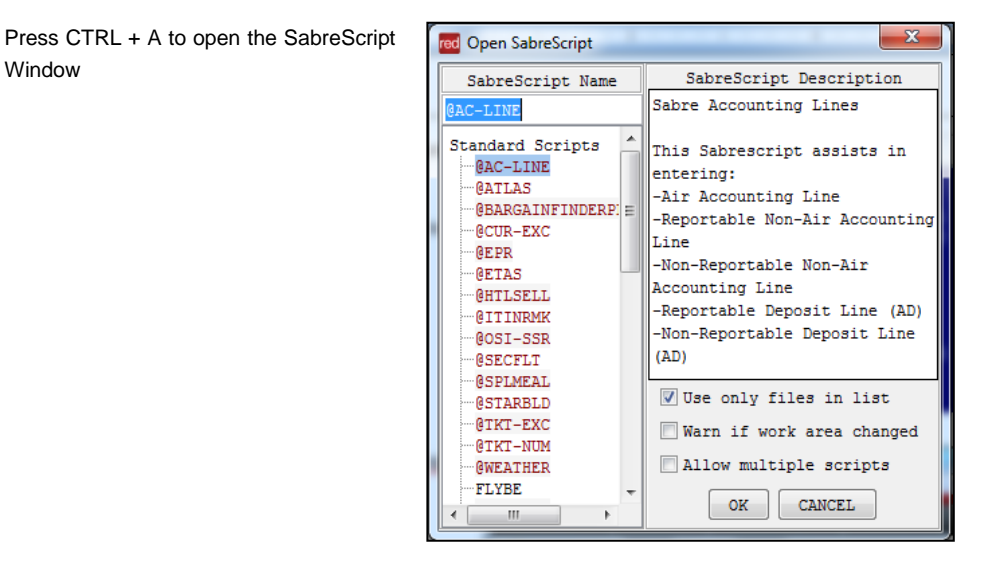

Type the SabreScript Name or use the scroll down bar until you find the script name **FlyBe.**

Click **OK** to launch it.

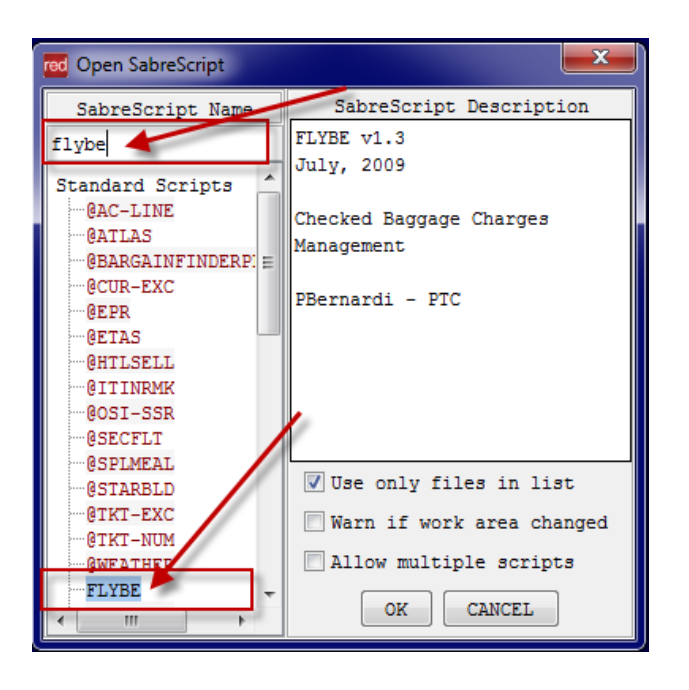

 $\bullet$ 

# TASK GRAPHIC

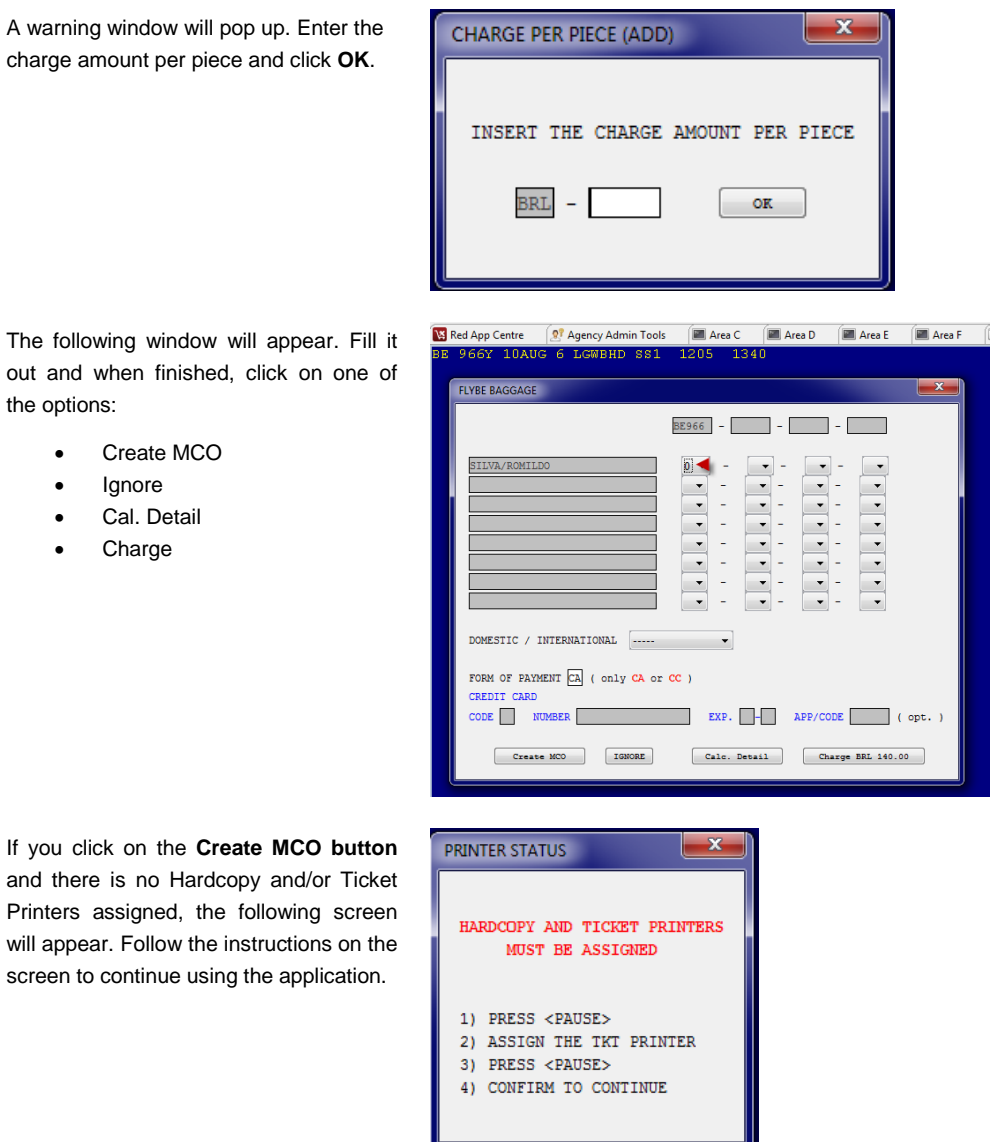

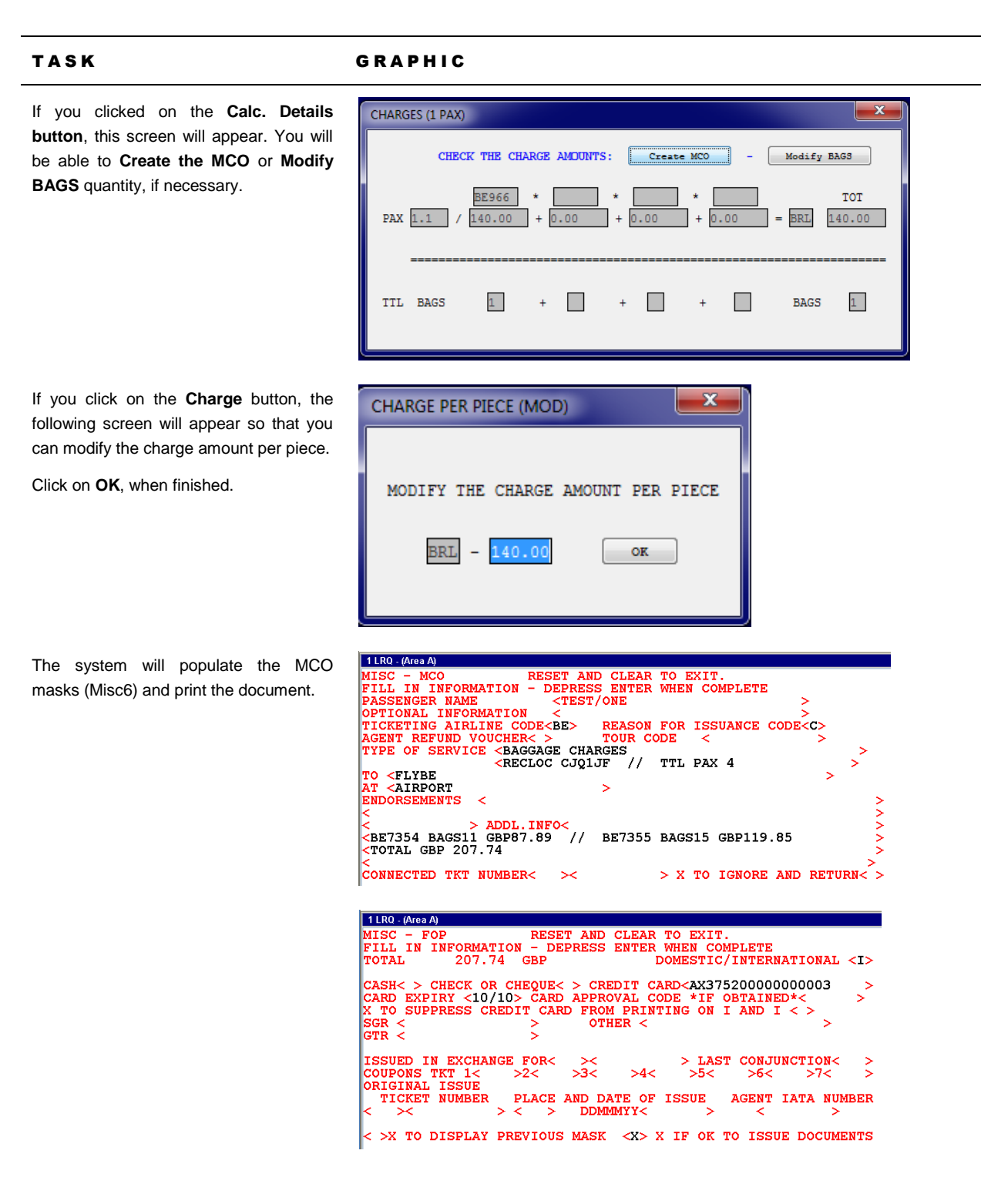

## TASK GRAPHIC

When the document is issued, the script reads the last ticket number from the ticketing field and inserts it into the PNR to provide the information for the carrier:

After this operation the script will terminate.

One general OSI, including the total amount paid and the document number

**30SI BE [currency][MCO amount][blank][ticket number]**

Ex. 3OSI BE GBP207.74 2671923374143

• One SSR (3CKIN) for each passenger and for each flight, including the number of baggage and the total charge amount.

**3CKIN[segment nbr]/SEG[segment nbr][blank]BAG[bags nbr]-[name nbr**]

Ex. 3CKIN1/SEG1 BAG2-1.1

.

## TASK GRAPHIC

How to validate if a Red App is already installed in my Sabre Red Workspace?

To validate that the user received the application before restarting Sabre Red Workspace, click Help and then History of Updates to look for Red Apps with a Status of Not Yet Activated.

- 1. After restarting Sabre Red Workspace, you can also look under **Contact Us** – **Application Vendor Support** to validate that the application installed successfully.
- 2. The system will open a new window with all the Red Apps Installed.

Should you need to contact the Red App Vendor for support, click on the Red App name to open the **Contact Details.**

Name Version Date **Status** Sabre Red Workspace\_3YAB\_3333 (Pr...) 2.0.0.0000000007 Sep 20, 2012 5:08:29 PM NOT YET ACTIVATED. Air Routing Mileage Calc 1.0.0.201201161659 Sep 20, 2012 5:08:29 PM NOT YET ACTIVATED Calculator NOT YET ACTIVATED 1.0.0.201112201654 Sep 20, 2012 5:08:29 PM

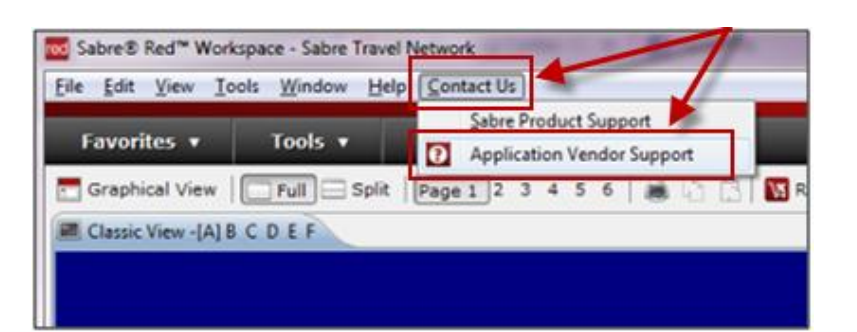

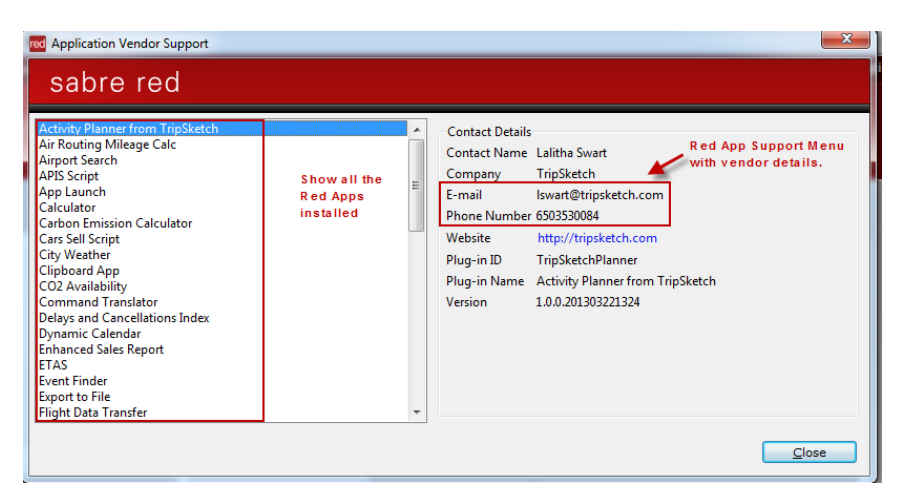